# Lecture 06: Graphics and Objects

COSC 225: Algorithms and Visualization Spring, 2023

#### Outline

- 1. Assignment 4 Notes
- 2. Scalable Vector Graphics
- 3. Activity: Draw a Cat
- 4. JavaScript Objects

# Steps for CA Simulation  $\frac{11011}{55}$

Given:

- 1. Rule =  $\#$  from 0 to 255
- 2. Configuration =  $0/1$  array  $=$   $\begin{array}{c} 133 \\
- 0, 1, 1, 0, 1, 0 \end{array}$

Compute: updated configuration

How?

- 1. convert rule number to binary to get update rules L ? 3<br>L ? 3<br>L : 2<br>D : 2<br>D : 2<br>D : 2<br>D : 2<br>D : 2<br>D : 2<br>D : 2<br>D : 2<br>D : 2<br>D : 2<br>D : 2<br>D : 2<br>D : 2<br>D : 2<br>D : 2<br>D : 2<br>D : 2<br>D : 2<br>D : 2<br>D : 2<br>D : 2<br>D : 2<br>D :
- 2. apply update rule to each 3 consecutive entries of configuration

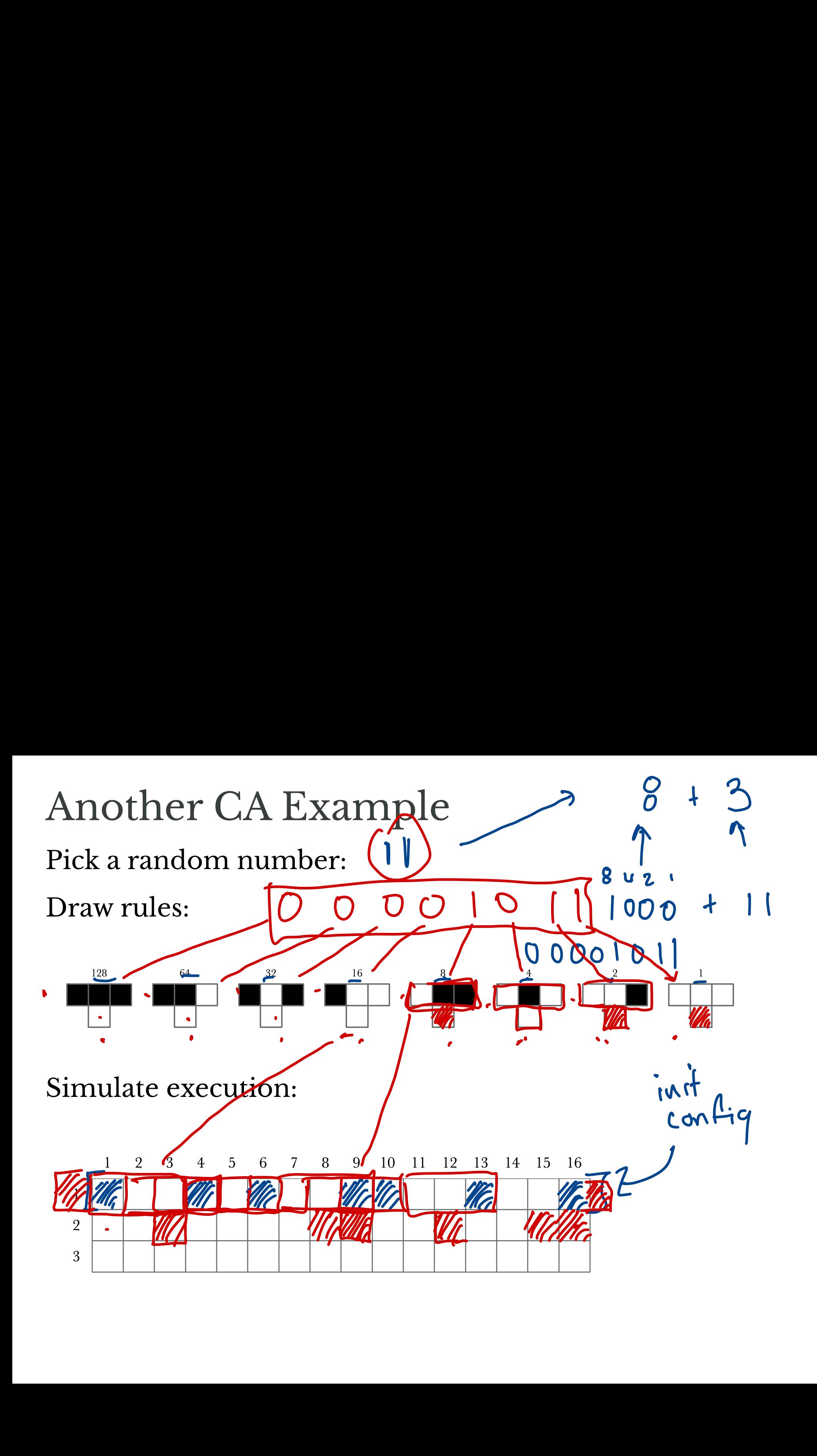

#### JavaScript Typing<br>
Numerical values are Numb<br>
• does not distinguish float<br>
Example:  $4 == 4.0$ <br>
So 4 / 2 is the same is 4.0 Numerical values are Numbers • does not distinguish fleating point vs integer formats Example:  $4 == 4.0$ So 4 / 2 is the same is 4.0 / 2 What about 5 / 2? integer  $f$ loating  $p$ +  $\#$ integral<br>ipt Typing<br>values are <u>Numbers</u> floating pt the<br>distinguish floating point vs integer formats<br> $\frac{1}{1} = 40$  $\begin{array}{l} \text{the same is 4.0} \\ \text{he same is 4.0} \\ \text{5} / 2? \\ \hline \end{array}$ Javascript 2.5

## JavaScript Typing

Numerical values are Numbers

- does not distinguish floating point vs integer formats Example:  $4 == 4.0?$
- So 4 / 2 is the same is 4.0 / 2

What about 5 / 2?

- to do integer division, use Math.floor()
- E.g., Math.floor(5 /  $2)$  gives 2

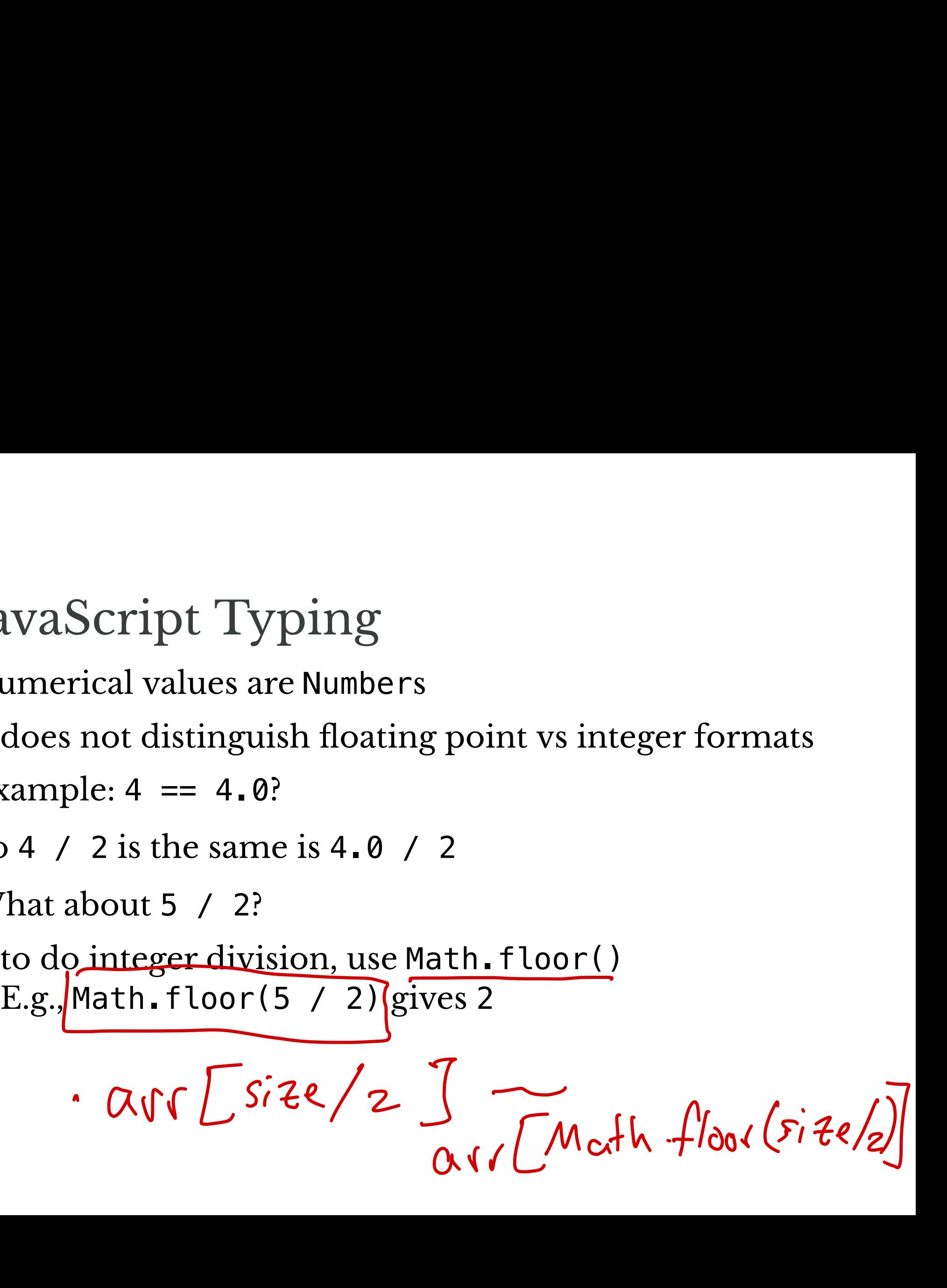

So Far HTML + CSS + JavaScript  $\frac{ar}{1+$  CSS +

HTML for document structure, content, semantics

 $T = 1e^{x}t$ 

- CSS for styling based on semantics
- JavaScript to generate/interact with elements

This is all good for *text-based* documents

• simple graphics for including images, drawing boxes

#### Next Steps

Course Goal: Visualizations of algorithmic processes

- 1. Graphics
- want to depict things other than static images and interactive boxes -
	- **Tool:** Scalable Vector Graphics (SVG)
	- **Another Tool:** Canvas API
- 2. Objects
	- algorithms/processes have intermediate states that we want to visualize
	- **Tool:** JavaScript Objects I

Connection: visualize the states of objects as computation progresses

## Scalable Vector Graphics (SVG)

#### What is SVG?

#### **S**calable **V**ector **G**raphics

- format for representing graphical objects
- *vector* graphics: image defines instructions for how to draw at is SVG?<br>
De Vector Graphics<br>
mat for representing graphical of<br>
or graphics: image defines instru<br>
w<br>
ot just pixels (e.g., png, jpg, tiff<br>
ify shapes, shapes<br>
L-based—structured like HTML<br>
lements and attributes<br>
an be
	- not just pixels (e.g., png, jpg, tiff)
- specify shapes, shapes
- XML-based—structured like HTML: nd<br>spec<br><u>XMI</u>
	- **E** elements and attributes
	- can be styled with CSS
	- can be manipulated with JavaScript d wit<br>pula<br>S<sup>VC</sup>
- standalone file . svg or embedded in HTML

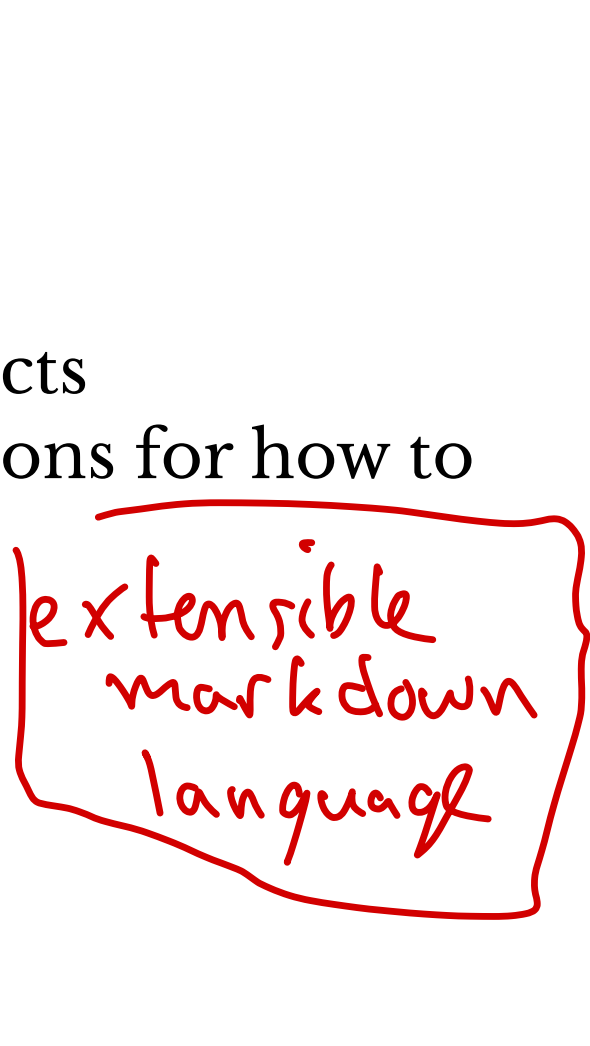

# Structure of SVG tag pixels tacy<br>
ructure of SVG<br>
rate an SVG element with

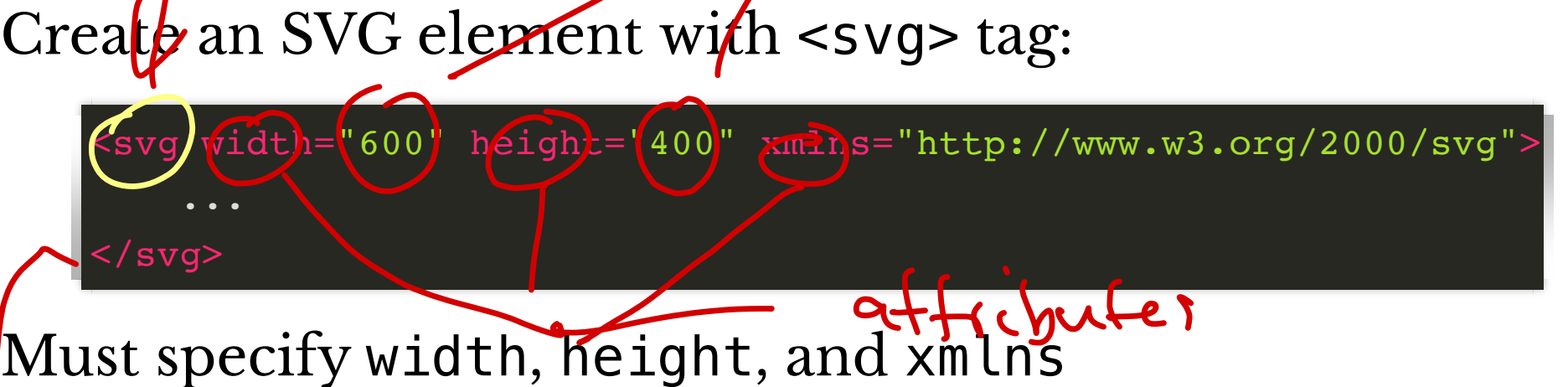

- xmlns is "xml namespace", used to avoid naming conflicts with other types of XML (e.g., HTML)
- don't worry about this

Closing tage

#### What Can SVG Do?

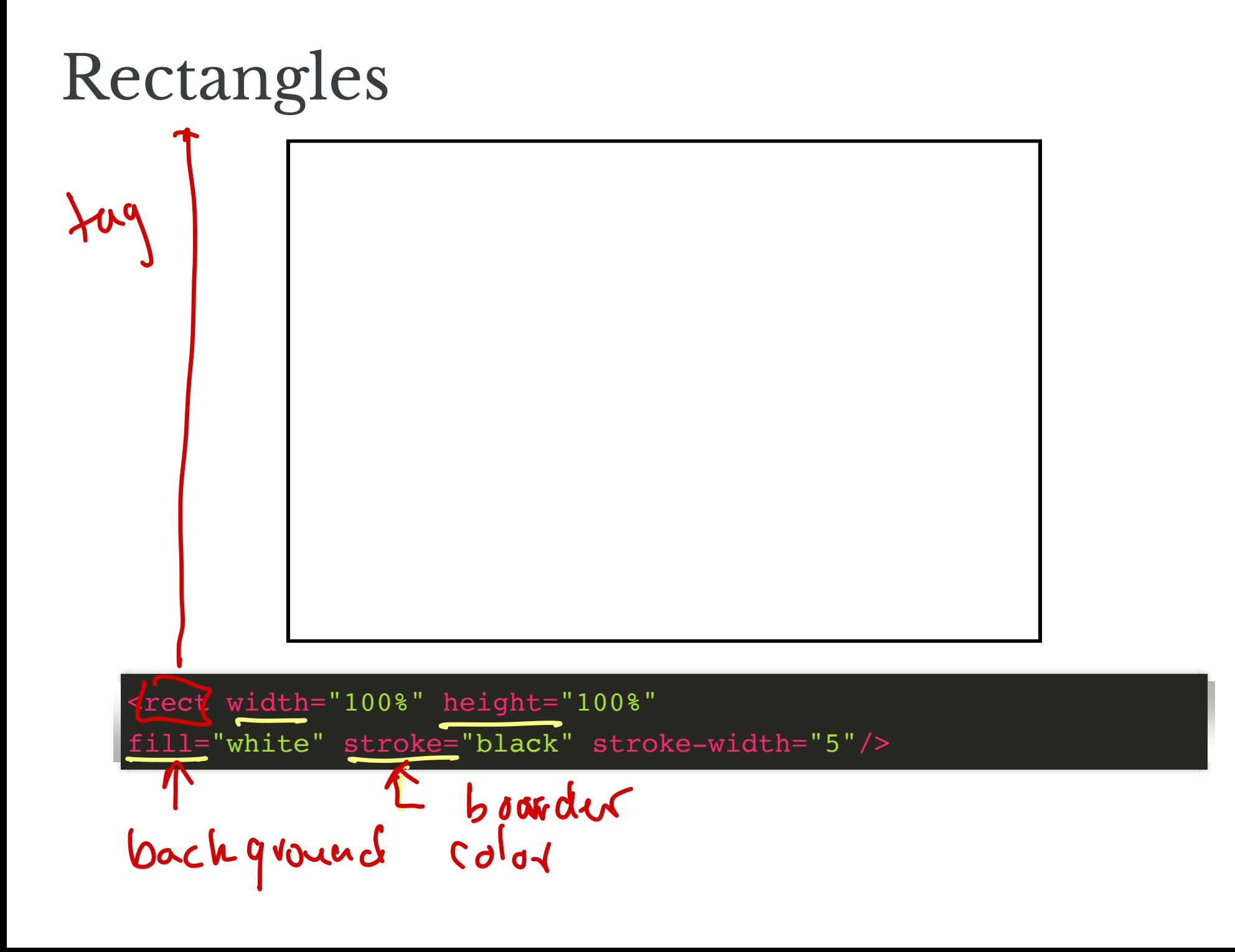

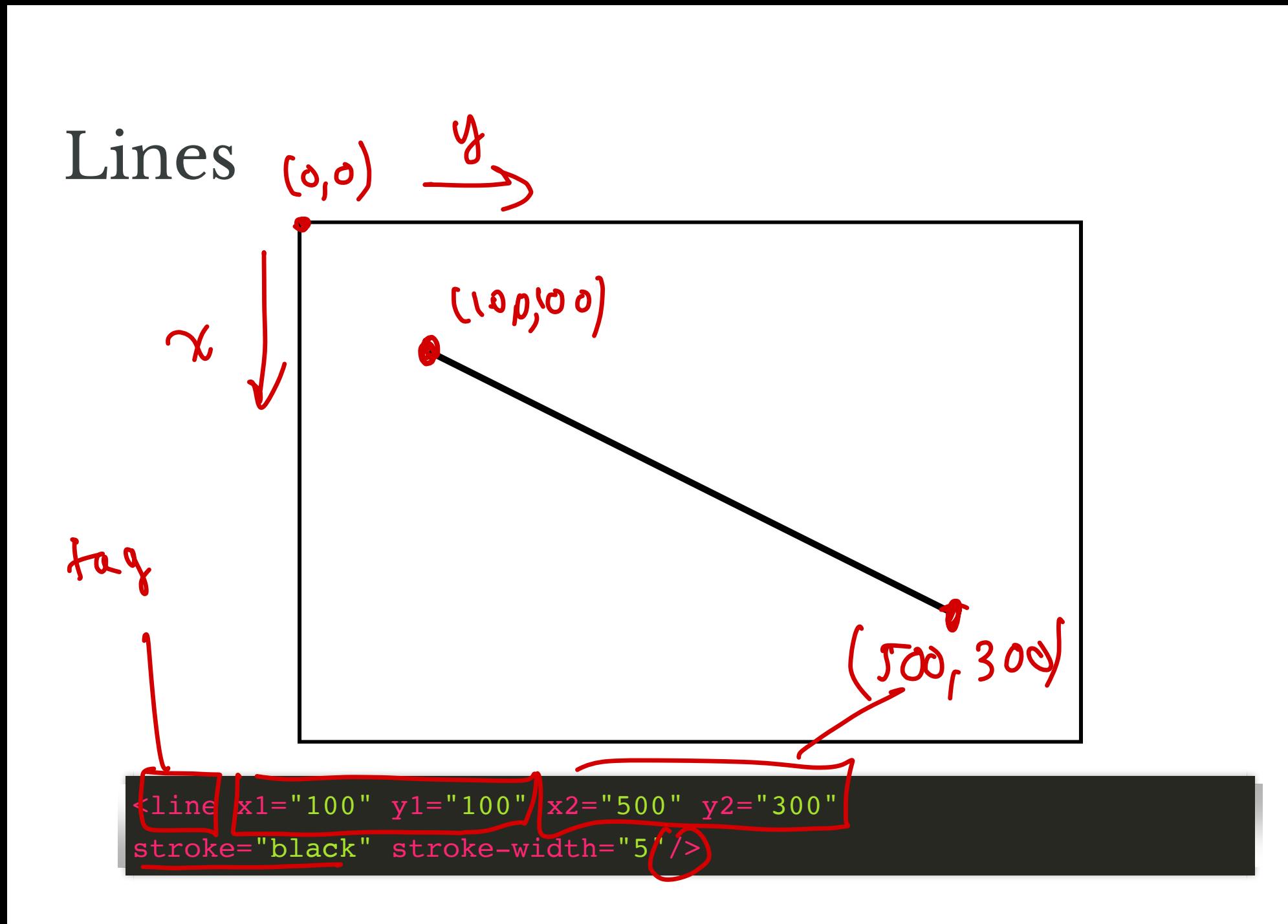

#### Circles

![](_page_14_Figure_1.jpeg)

#### Polygons

![](_page_15_Figure_1.jpeg)

![](_page_16_Figure_0.jpeg)

![](_page_17_Picture_0.jpeg)

## Dealing with Repetition

![](_page_18_Picture_1.jpeg)

All circles have same radius, stroke, stroke-width, fill

## SVG elements can be styled using CSS!

![](_page_19_Figure_1.jpeg)

Now must only specify the location of each circle!

## Styling by class, id

SVG elements can be given class and id just like HTML elements!

```
<circle cx="300" cy="200" class="dot" id="special-dot"/>
<circle cx="120" cy="300" class="dot"/>
<circle cx="40" cy="40" class="dot"/>
<circle cx="260" cy="260" class="dot"/>
<circle cx="350" cy="85" class="dot"/>
```

```
.dot {
     r: 25;
        fill: pink;
        stroke: black;
        stroke-width: 5;
}
#special-dot {
     fill: red;
}
```
#### Result

![](_page_21_Picture_1.jpeg)

## SVG + JavaScript

#### SVG can be accessed and modified with JavaScript!

```
<!DOCTYPE html>
<html lang="en">
     <head>
          <meta charset="utf-8">
         <title>Dots!</title>
          <link rel="stylesheet" href="style.css">
          <script src="dots.js" defer></script>
     </head>
      <body>
          <div id="root">
               -Dots!</h1>
               <svg id="dots"
                    width="600" height="400" height="400" height="400" height="400" height="400" height="400" height="400" height="400"
            Script src="dots.<br>
Nead><br>
May><br>
May><br>
May><br>
May><br>
May><br>
May><br>
May><br>
May><br>
May><br>
May><br>
May><br>
May><br>
May><br>
May><br>
May><br>
May><br>
May><br>
May><br>
May><br>
May><br>
May><br>
May><br>
May><br>
May><br>
May><br>
May><br>
May><br>
May><br>
May><br>
May><br>
May><br>
May><br>
May>
```
xmlns="http://www.washington.com/2000/svg"-background-background-background-background-background-background-background-background-background-background-background-background-background-background-background-background-bac

## Creating Elements

#### HTML contains:

![](_page_23_Figure_2.jpeg)

#### Slightly different that html elements

• must include namespace

![](_page_23_Picture_5.jpeg)

![](_page_24_Figure_0.jpeg)

# Objects in JavaScript

# What are Objects?

- Collection of
- attributes and associated values
- methods

#### **Example** dot class

- attributes:
	- cx x position of center
	- cy y position of center
- methods:
	- updateLocation(cx, cy) moves dot to a new *location*

## Object Constructors

In JS, object types can be defined by defining a **constructor**

- function that creates the object
- keyword this defines attributes and methods

By convention, constructor names are Capitalized:

```
function Dot(cx, cy) {
   this.cx = cx;
    this.cy = cy;
    this.circle = document.createElementNS(ns, 'circle');
    this.circle.setAttributeNS(null, 'cx', this.cx);
    this.circle.setAttributeNS(null, 'cy', this.cy);
    this.circle.setAttributeNS(null, 'class', 'dot');
    svg.appendChild(this.circle);
}
```
#### To make one dot

**let** someDot = **new** Dot(100,100);

**let** anotherDot = **new** Dot(200,200);

#### Now to make some dots…

```
dots = []; // an array of dots
function makeDots() {
    for(let i = 0; i < 10; i++) {
        let x = Math.floor(600 * Math.random());
        let y = Math.floor(400 * Math.random());
        dots.push(new Dot(x, y));
     }
}
```
## Defining Methods

#### You can include method definitions in the constructor as well!

```
function Dot(cx, cy) {
     ...
     this.updateLocation = function (cx, cy) {
        this.cx = cx;
        this.cy = cy;
        this.circle.setAttributeNS(null, 'cx', this.cx);
        this.circle.setAttributeNS(null, 'cy', this.cy);
     };
}
```
#### Now we can move dots around

```
dots = [];
//...create dots...
function moveDots() {
    for(let i = 0; i < 10; i++) {
        let x = Math.floor(600 * Math.random());
        let y = Math.floor(400 * Math.random());
        dots[i].updateLocation(x, y);
     }
}
```
#### Dots Demo

#### Next Time

- 1. Representing more interesting data types
- 2. Visualizing algorithms